## **Upgrade the Web Notifier**

## Automatically update extensions in Microsoft Edge

Microsoft Edge automatically checks for updates of extensions every few hours. To update extensions immediately, go to <edge://extensions>, turn on the **Developer mode** toggle, and then click the **Update** button.

Reference: [Automatically update extensions in Microsoft Edge](https://learn.microsoft.com/en-us/microsoft-edge/extensions-chromium/publish/auto-update)

## Turn off running background extensions in Microsoft Edge

Go to [edge://settings/?search=extension,](edge://settings/?search=extension) switch "**Continue running background extensions and apps when Microsoft Edge is closedContinue running background extensions and apps when Microsoft Edge is closed**" off:

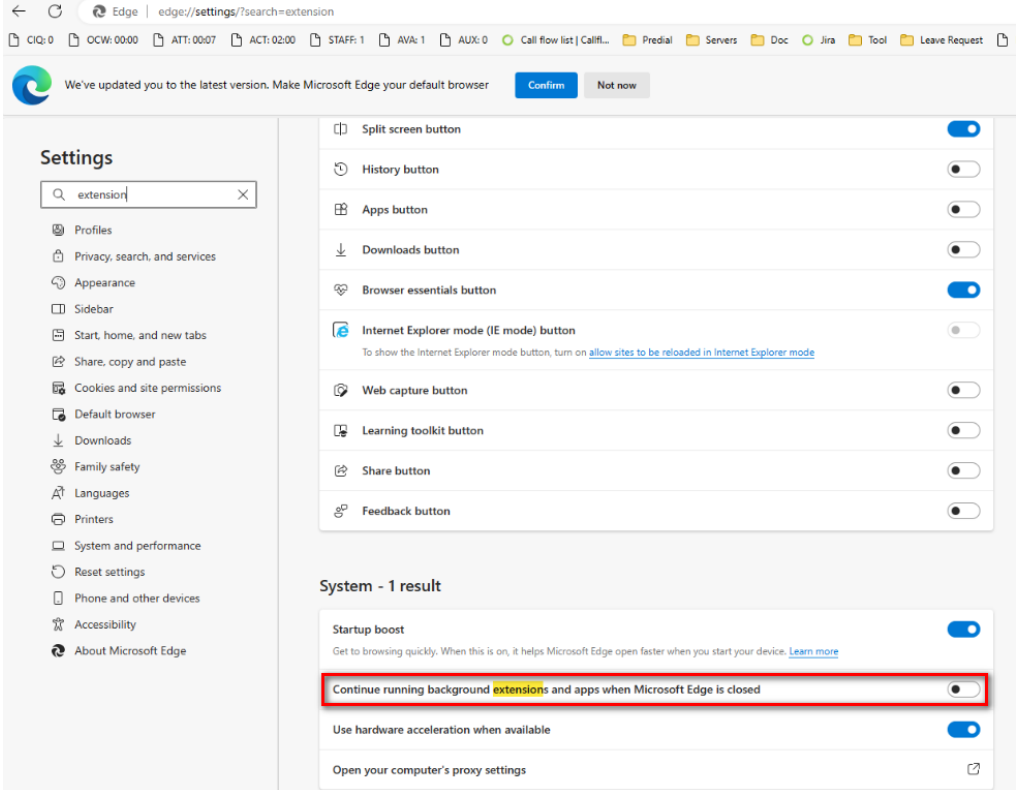